# Anleitung zum Anlegen von Lehrveranstaltungen in Evento im neuen Release EVT2022.R1

## 1.Einleitung

Das Dokument möchte ein kurzer Leitfaden zum Anlegen von Lehrveranstaltungen sowie zum Buchen bzw. Anfragen von Ressourcen (Dozenten und Räumen) sein.

## 2. Starten von Evento

Sie finden nach erfolgter Installation von Evento durch die ZEDAT die Software auf Ihrem Rechner unter Programme-> Evento Prod. Dort starten Sie bitte EventoNG Prod – siehe Abbildung 1.

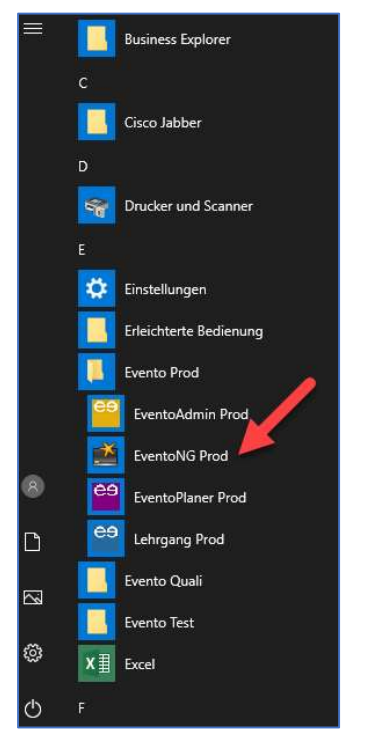

Abbildung 1 Starten von EventoNG Prod

In der Anmeldemaske loggen Sie sich bitte mit Ihrem ZEDAT-Login und Passwort ein – siehe Abbildung 2.

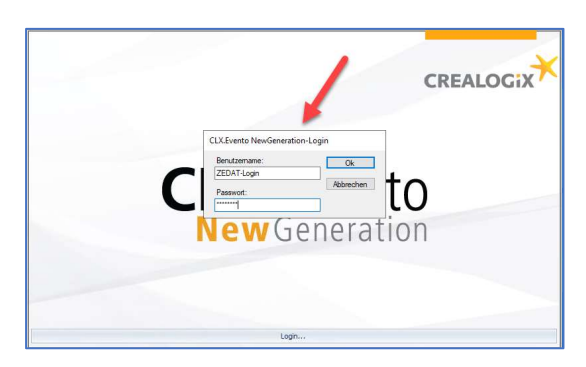

Abbildung 2 Anmeldemaske

## 3. Neue Lehrveranstaltung auf Basis eines Submoduls anlegen

#### 3.1 Submodul suchen; Instanz bilden; Nummer und Titel eintragen

Gehen Sie im Evento-Explorer auf die Sicht "6 – Submodule" – siehe Abbildung 3. Jede Lehrveranstaltung wird an der Struktur des Studiengangs, d.h. an einem konkreten Submodul angelegt. Von dort erbt sie bereits einige Voreinstellungen.

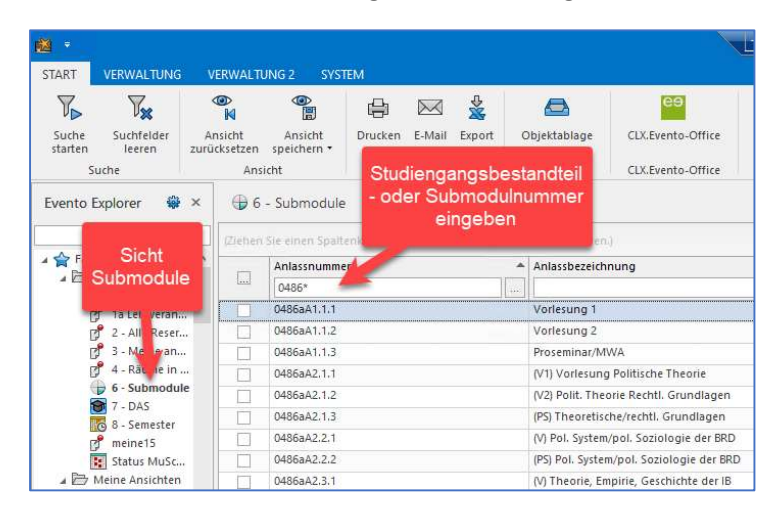

Abbildung 3 Submodul suchen

Wählen Sie ein Submodul und über einen Rechtsclick auf das Submodul die Funktion "Instanzen bilden"  $\rightarrow$  "dieser Anlass". Es öffnet sich ein neues Fenster, in dem Sie das Semester auswählen, für das die Lehrveranstaltung angelegt werden soll. Anschließend clicken Sie auf "Job starten" – siehe Abbildung 4.

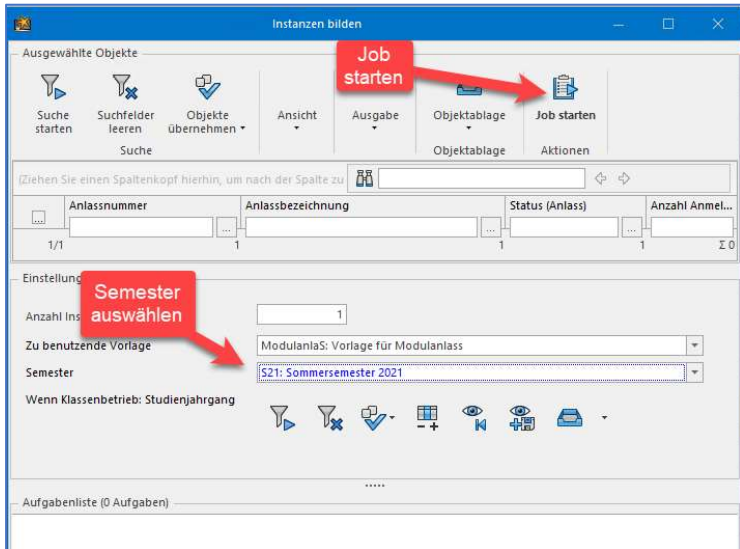

Abbildung 4 Instanzen bilden

Nach Erstellen der Instanz, d.h. der neuen Lehrveranstaltung doppelclicken Sie bitte auf die Zeile – siehe Abbildung 5.

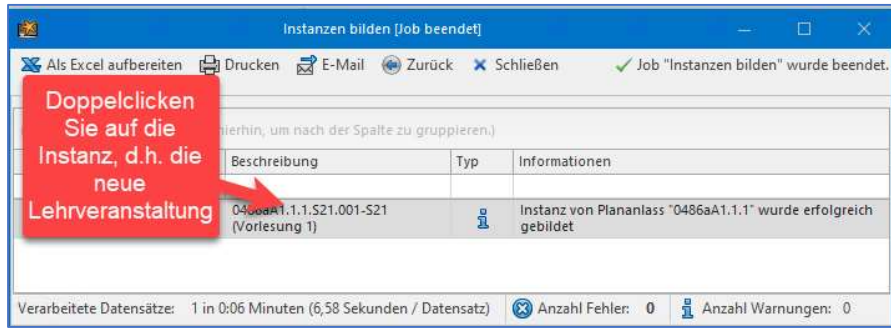

Abbildung 5 Neue Lehrveranstaltung öffnen

Vergeben Sie in der neu erstellten Lehrveranstaltung eine Lehrveranstaltungsnummer sowie -titel und speichern die Änderungen über das Diskettensymbol – siehe Abbildung 6.

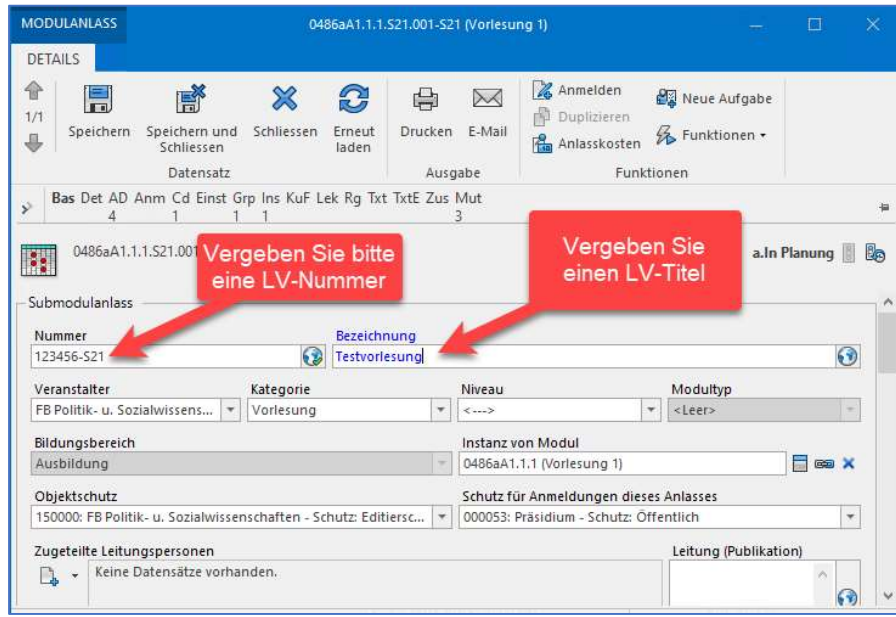

Abbildung 6 LV-Nummer und -titel vergeben

#### 3.2 Lektionen (Termine) anlegen

Arbeiten Sie im geöffneten Fenster weiter oder rufen die Lehrveranstaltungsnummer in der Sicht "1 -Lehrveranstaltungen" im Evento Explorer auf. Gehen Sie auf den Reiter "Lektionen" in der Lehrveranstaltung – siehe Abbildung 7.

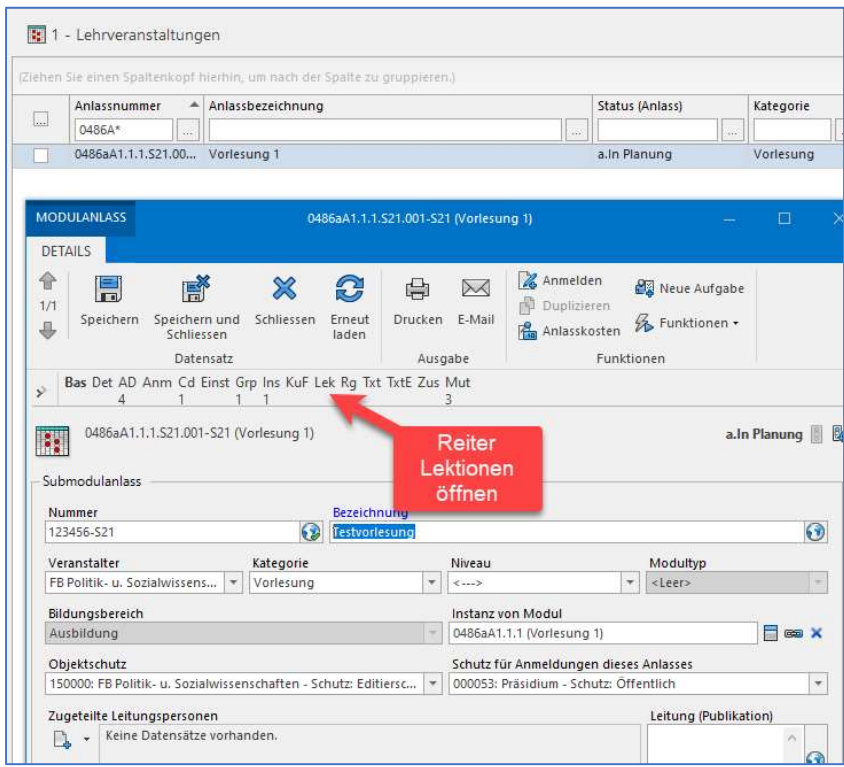

Abbildung 7 Reiter Lektionen öffnen

Auf dem Reiter Lektionen wird Ihnen angegeben, dass noch keine Lektionen vorhanden sind, öffnen Sie daher die Lektionsbearbeitung über die Schaltfläche links "Lektionen bearbeiten" – siehe Abbildung 8.

| <b>MODULANLASS</b>                                                           |                                                                      | 0486aA1.1.1.S21.001-S21 (Vorlesung 1) |              |                       |                                                |                              | $\Box$       | $\times$   |
|------------------------------------------------------------------------------|----------------------------------------------------------------------|---------------------------------------|--------------|-----------------------|------------------------------------------------|------------------------------|--------------|------------|
| <b>DETAILS</b>                                                               |                                                                      |                                       |              |                       |                                                |                              |              |            |
| 合<br>H<br>1/1<br>Speichern<br>⊕                                              | 感<br>$\chi$<br>Speichern und<br>Schliessen<br>Schliessen             | 8<br>Erneut<br>laden                  | 嶹<br>Drucken | $\boxtimes$<br>E-Mail | & Anmelden<br>即<br>Duplizieren<br>Anlasskosten | Neue Aufgabe<br>Funktionen + |              |            |
|                                                                              | Datensatz                                                            |                                       | Ausgabe      |                       |                                                | Funktionen                   |              |            |
| ý.<br>Δ                                                                      | Bas Det AD Anm Cd Einst Grp Ins KuF Lek Rq Txt TxtE Zus Mut          |                                       |              |                       |                                                |                              |              |            |
| $\ddot{\cdot}$<br>Lektionen (0)<br>$\overline{\mathcal{C}}$<br>$\rightarrow$ | 0486aA1.1.1.S21.001-S21 (Vorlesung 1)<br>(Keine Lektionen vorhanden) |                                       |              |                       |                                                |                              | a.In Planung | <b>L</b> e |
| Farbe                                                                        | Öffnen Sie über                                                      |                                       |              | Periodizität          |                                                |                              |              |            |
|                                                                              |                                                                      |                                       |              |                       |                                                |                              |              |            |
| <b>Black</b>                                                                 | das Symbol                                                           |                                       | ۰            | wöchentlich           |                                                |                              | ۳            |            |
| Rechnungen (0)                                                               | "Lektionen<br>bearbeiten"                                            |                                       |              |                       |                                                |                              |              |            |
|                                                                              |                                                                      |                                       |              |                       |                                                |                              |              |            |
|                                                                              |                                                                      |                                       |              |                       |                                                |                              |              |            |
| Texte<br>Texte Englisch<br>Zusatzinformationen (0)                           |                                                                      |                                       |              |                       |                                                |                              |              |            |

Abbildung 8 "Lektionen bearbeiten" öffnen

Im sich öffnenden Fenster gehen Sie auf den Reiter "Start" und anschließend auf "Neue Lektion" oder "Neue Lektionsserie" - siehe Abbildung 9.

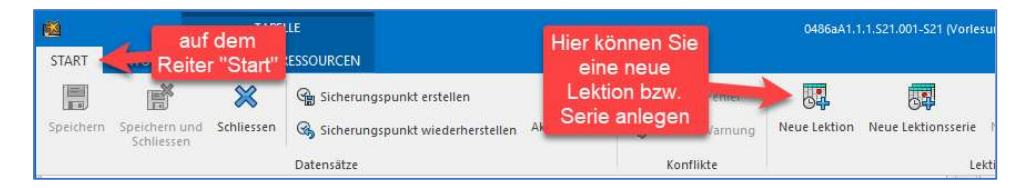

Abbildung 9 "Neue Lektion" bzw. "Neue Lektionsserie"

Die weiteren Erläuterungen beziehen sich auf das Anlegen einer Lektionsserie. Im Fenster "Neue Lektionsserie" kontrollieren Sie bitte die Einstellungen (Häkchen bei "Feiertage überspringen" und bei "Serien-Kennzeichen zuweisen") und bestätigen mit "OK" – siehe Abbildung 10.

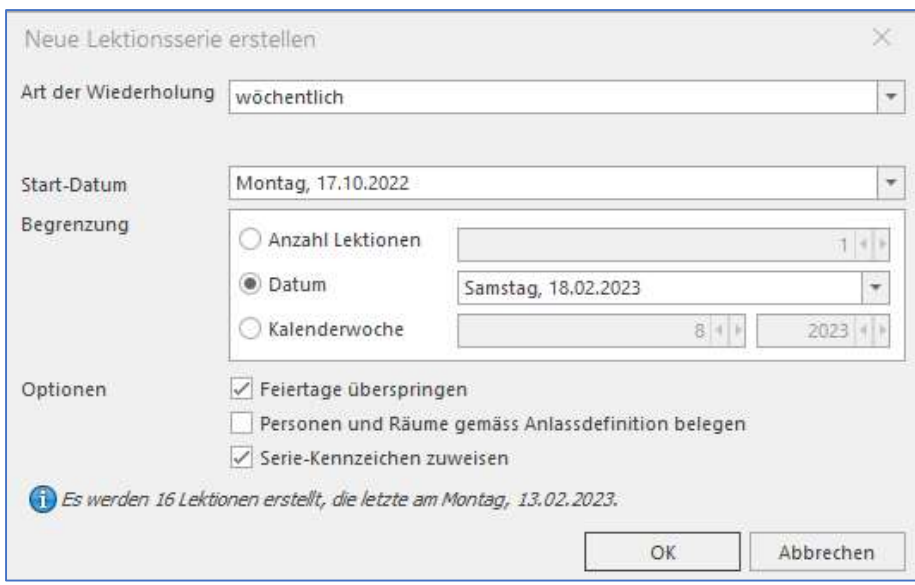

Abbildung 10 Angaben zur Lektionsserie

Folgende Lektionen wurden angelegt – siehe Abbildung 11. Über die Spalten "Zeit von" und "Dauer" legen Sie die Zeit fest. Markieren Sie alle Zellen von "Zeit von" (markieren Sie die Zeilen mit der Maus wie z.B. in Excel üblich). Geben Sie über die Tastatur die gewünschte Uhrzeit ein. Die Zeit wird für alle markierten, d.h. hellblau hinterlegten Zeilen übernommen.

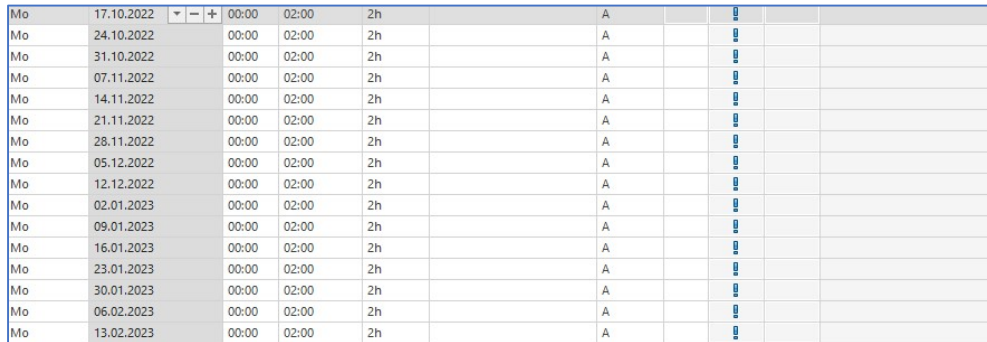

Abbildung 11 Lektionsserie

Alternativ können Sie bei Lehrveranstaltungen, die \*einmal wöchentlich\* stattfinden, die Basisdaten auf dem Anlass eintragen – siehe Abbildung 12:

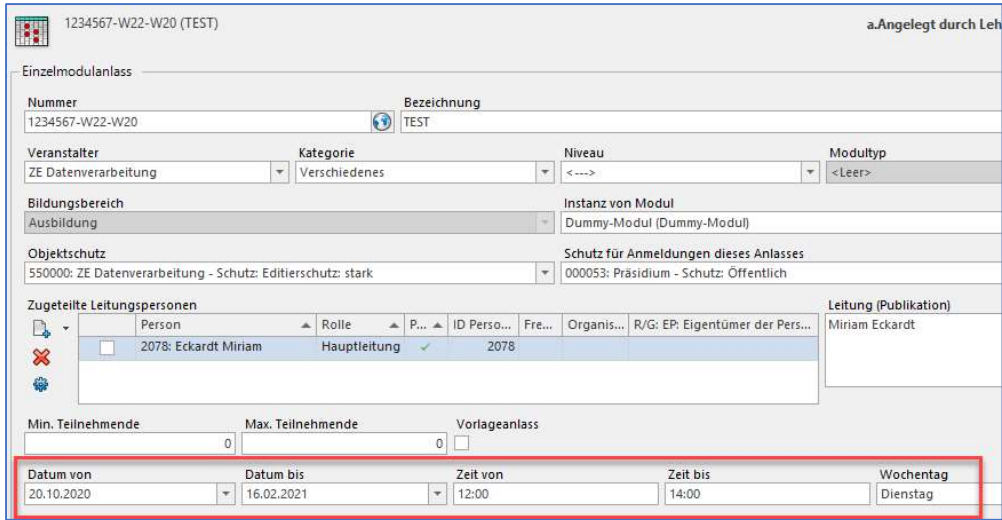

Abbildung 12 Basisdaten für LV eintragen bei Lektionsserie 1x wöchentlich

Wenn Sie dann in die Lektionsbearbeitung gehen (Schaltfläche "Lektionen bearbeiten" im Bereich "Lek") und eine neue Lektionsserie erstellen, wird die Serie gleich mit der zuvor angegebenen Zeit angelegt – siehe Abbildung 13:

![](_page_6_Picture_47.jpeg)

Abbildung 13 fertige Lektionsserie

#### 3.3 Dozenten und Räume als Ressourcen an Terminen buchen

Vorbemerkung: Sollte die Terminliste in der Zwischenzeit zugeklappt sein, so clicken Sie bitte auf das kleine Quadrat mit Pfeil links neben der Anlassnummer (siehe Abbildung 13 rot umrandet).

Der Suchbereich für Dozenten/Räume befindet sich rechts von den Lektionen – siehe Abbildung 14. Unter "Art" kann zwischen Raum und Dozent gewechselt werden. Unter "Bezeichnung" geben Sie bitte den Namen ein. Durch die Eingabetaste wird die Suche ausgelöst.

| <b>FG</b><br><b>START</b> | ANSICHT<br>LAYOUT               | TABELLE       | <b>RESSOURCEN</b> |             |           |                |   | $\Box$<br>$\mathbf{x}$<br>0486aA1.1.1.521.001-521 (Vorlesung 1)<br>Suchbereich für<br>Räume/Dozenten  |
|---------------------------|---------------------------------|---------------|-------------------|-------------|-----------|----------------|---|----------------------------------------------------------------------------------------------------|
| Wochen-<br>tag            | Datum                           | Zeit<br>von a | Dauer             | Bezeichnung | Kommentar | Serie          | N | Anlass und Ressourcen<br>$2 \times$<br>Aktueller Anlass                                               |
|                           | In Tel: 0486aA1.1.1.521.001-521 |               |                   | Vorlesung 1 |           | [a.in Planung] |   | 日 89 X 曲 -<br>0486aA1.1.1.S21.001-S21 (Vorlesung 1)                                                   |
| Dì                        | $20.04.2021$ = $+ 00.00$        |               | 2h                |             |           | A.             |   |                                                                                                    |
| Di                        | 27.04.2021                      | 00:00         | 2h                |             |           | А              |   | Ressourcen suchen, ein- und ausblenden                                                                |
| Di                        | 04.05.2021                      | 00:00         | 2h                |             |           |                |   |                                                                                                    |
| Di                        | 11.05.2021                      | 00:00         | 2h                |             |           |                |   | <b>下来 电电影 医四极性 医心理</b><br>B.                                                                          |
| Di                        | 18.05.2021                      | 00:00         | 2h                |             |           |                |   |                                                                                                    |
| Di                        | 25.05.2021                      | 00:00         | 2h                |             |           |                |   |                                                                                                    |
| Di                        | 01.06.2021                      | 00:00         | 2h                |             |           |                |   | (Ziehen Sie einen Spaltenkopf hierhin, um nach der Spalte zu gruppieren.)                             |
| Di                        | 08.06.2021                      | 00:00         | 2h                |             |           |                |   | $\triangle$ Bezeichnu $\triangle$ Gebäude<br>Status (Ress., Is., Is., ID Ressource<br>Standort<br>Art |
| Di                        | 15.06.2021                      | 00:00         | 2h                |             |           |                |   | $\Box$<br>SCHILLER*<br>=Dozent/                                                                       |
| Di                        | 22.06.2021                      | 00:00         | 2h                |             |           |                |   |                                                                                                    |
| Di                        | 29.06.2021                      | 00:00         | 2h                |             |           |                |   | dundenen Daten hier aufzulisten.<br>Klicken Sie auf Suche starten (JJ), um                            |
| Di                        | 06.07.2021                      | 00:00         | 2h                |             |           |                |   | "Art" Dozent oder Raum                                                                                |
| Di                        | 13.07.2021                      | 00:00         | 2h                |             |           |                |   |                                                                                                    |
| Di                        | 20.07.2021                      | 00:00         | 2h                |             |           | A              |   | auswählen                                                                                             |
|                           |                                 |               |                   |             |           |                |   |                                                                                                    |

Abbildung 14 Suchbereich für Räume/Dozenten

Mit einem Rechtsclick auf den gefundenen Dozierenden wird durch Auswahl von "Einblenden"->"in Kalender und Tabelle"->"Diese Ressource" der Dozierende in einer Spalte an den Lektionen der Lehrveranstaltung eingeblendet – siehe Abbildung 15 und 16.

![](_page_7_Picture_3.jpeg)

Abbildung 15 Dozierenden als Spalte an den Lektionen einblenden

| 幽              |                             | TABELLE<br>0486aA1.1.1.521.001-S21 (Vorlesung 1) |               |                   |             |           |                |                           |                            |               |      |               |                             |
|----------------|-----------------------------|--------------------------------------------------|---------------|-------------------|-------------|-----------|----------------|---------------------------|----------------------------|---------------|------|---------------|-----------------------------|
| <b>START</b>   | <b>LAYOUT</b>               | ANSICHT                                          |               | <b>RESSOURCEN</b> |             |           |                |                           |                            |               |      |               |                             |
| Wochen-<br>tag | Datum                       | ×.                                               | Zeit<br>von A | Dauer             | Bezeichnung | Kommentar | Serie          | Nicht<br>für<br><b>TN</b> | Lektion<br>geändert<br>von | Kalen-<br>der | Anm. | Raumanfragen  | e<br>Schiller<br>Friederike |
|                | 2 2 0486aA1.1.1.S21.001-S21 |                                                  |               |                   | Vorlesung 1 |           | [a.ln Planung] |                           |                            |               |      |               |                             |
| Di             | 20.04.2021                  |                                                  | 00:00         | 2h                |             |           | A              |                           |                            |               |      |               |                             |
| Di             | 27,04,2021                  |                                                  | 00:00         | 2h                |             |           | А              |                           |                            |               |      | Dozentin als  |                             |
| Di             | 04.05.2021                  |                                                  | 00:00         | 2h                |             |           | Α              |                           |                            |               |      | Spalte in den |                             |
| Di             | 11.05.2021                  |                                                  | 00:00         | 2h                |             |           | Α              |                           |                            |               |      | Lektionen     |                             |
| Di             | 18.05.2021                  |                                                  | 00:00         | 2h                |             |           | A              |                           |                            |               |      | eingeblendet  |                             |
| Di             | 25.05.2021                  |                                                  | 00:00         | 2h                |             |           | A              |                           |                            |               |      |               |                             |
| Di             | 01.06.2021                  |                                                  | 00:00         | 2h                |             |           | А.             |                           |                            |               |      |               |                             |
| Di             | 08.06.2021                  |                                                  | 00:00         | 2h                |             |           |                |                           |                            |               |      |               |                             |
| Di             | 15.06.2021                  |                                                  | 00:00         | 2h                |             |           | A              |                           |                            |               |      |               |                             |
| Di             | 22.06.2021                  |                                                  | 00:00         | 2h                |             |           | А.             |                           |                            |               |      |               |                             |
| Di             | 29.06.2021                  |                                                  | 00:00         | 2h                |             |           | А              |                           |                            |               |      |               |                             |
| Di             | 06.07.2021                  |                                                  | 00:00         | 2h                |             |           | Ä              |                           |                            |               |      |               |                             |
| Di             | 13.07.2021                  |                                                  | 00:00         | 2h                |             |           | A              |                           |                            |               |      |               |                             |
| Di             | 20.07.2021                  |                                                  | 00:00         | 2h                |             |           | А              |                           |                            |               |      |               |                             |

Abbildung 16 Dozentin als Ressource eingeblendet

Jetzt werden die zu belegenden Felder der Tabelle markiert (Abbildung 17) und mit Rechtsclick "Belegen" ausgeführt – siehe Abbildung 18.

|                             |            |         | TABELLE       |                   |             |           |                |                                  | 0486aA1.1.1.521.001-521 (Vorlesung 1) |               |      |                 |                             |
|-----------------------------|------------|---------|---------------|-------------------|-------------|-----------|----------------|----------------------------------|---------------------------------------|---------------|------|-----------------|-----------------------------|
| <b>START</b>                | LAYOUT     | ANSICHT |               | <b>RESSOURCEN</b> |             |           |                |                                  |                                       |               |      |                 |                             |
| Wochen-<br>tag              | Datum      | ▲       | Zeit<br>von A | Dauer             | Bezeichnung | Kommentar | Serie          | <b>Nicht</b><br>für<br><b>TN</b> | Lektion<br>geändert<br>von            | Kalen-<br>der | Anm. | Raumanfragen    | e<br>Schiller<br>Friederike |
| 图 2 0486aA1.1.1.521.001-521 |            |         |               |                   | Vorlesung 1 |           | [a.ln Planung] |                                  |                                       |               |      |                 |                             |
| Di                          | 20.04.2021 |         | 00:00         | 2h                |             |           | $\mathsf{A}$   |                                  |                                       |               |      |                 |                             |
| Di                          | 27.04.2021 |         | 00:00         | 2h                |             |           |                |                                  |                                       |               |      |                 |                             |
| Di                          | 04.05.2021 |         | 00:00         | 2h                |             |           |                |                                  |                                       |               |      |                 |                             |
| Di                          | 11.05.2021 |         | 00:00         | 2h                |             |           |                |                                  |                                       |               |      |                 |                             |
| Di                          | 18.05.2021 |         | 00:00         | 2h                |             |           |                |                                  |                                       |               |      |                 |                             |
| Di                          | 25.05.2021 |         | 00:00         | 2h                |             |           |                |                                  |                                       |               |      | Alle Zeilen der |                             |
| Di                          | 01.06.2021 |         | 00:00         | 2h                |             |           |                |                                  |                                       |               |      | Spalte          |                             |
| Di                          | 08.06.2021 |         | 00:00         | 2h                |             |           |                |                                  |                                       |               |      | markieren       |                             |
| Di                          | 15.06.2021 |         | 00:00         | 2h                |             |           | $\overline{A}$ |                                  |                                       |               |      |                 |                             |
| Di                          | 22.06.2021 |         | 00:00         | 2h                |             |           |                |                                  |                                       |               |      |                 |                             |
| Di                          | 29.06.2021 |         | 00:00         | 2h                |             |           |                |                                  |                                       |               |      |                 |                             |
| Di                          | 06.07.2021 |         | 00:00         | 2h                |             |           |                |                                  |                                       |               |      |                 |                             |
| Di                          | 13.07.2021 |         | 00:00         | 2h                |             |           |                |                                  |                                       |               |      |                 |                             |
| Di                          | 20.07.2021 |         | 00:00         | 2h                |             |           |                |                                  |                                       |               |      |                 |                             |

Abbildung 17 gewünschte Termine markieren

![](_page_8_Picture_5.jpeg)

Abbildung 18 Ressource für Termine "Belegen"

Ist der Dozierende erfolgreich an den Terminen gebucht, werden grüne Häkchen in den entsprechenden Zeilen gesetzt - siehe Abbildung 19.

| 圈              |                             |                          | TABELLE       |                   |             |           |                |                    | 0486aA1.1.1.521.001-521 (Vorlesung 1) |               |      |              |                             |
|----------------|-----------------------------|--------------------------|---------------|-------------------|-------------|-----------|----------------|--------------------|---------------------------------------|---------------|------|--------------|-----------------------------|
| <b>START</b>   | <b>LAYOUT</b>               | ANSICHT                  |               | <b>RESSOURCEN</b> |             |           |                |                    |                                       |               |      |              |                             |
| Wochen-<br>tag | Datum                       | $\overline{\phantom{a}}$ | Zeit<br>von A | Dauer             | Bezeichnung | Kommentar | Serie          | Nicht<br>für<br>TN | Lektion<br>geändert<br>yon            | Kalen-<br>der | Anm. | Raumanfragen | ÷<br>Schiller<br>Friederike |
|                | D 3 0486aA1.1.1.521.001-521 |                          |               |                   | Vorlesung 1 |           | [a.ln Planung] |                    |                                       |               |      |              |                             |
| Di             | 20.04.2021                  |                          | 00:00         | 2h                |             |           | A.             |                    |                                       |               |      | Dozenten-    | $\overline{\mathscr{C}}$    |
| Di             | 27.04.2021                  |                          | 00:00         | 2h                |             |           | A              |                    |                                       | ÷             |      | ressource    | v                           |
| Di             | 04.05.2021                  |                          | 00:00         | 2h                |             |           |                |                    |                                       |               |      | erfolgreich  | ✔                           |
| Di             | 11.05.2021                  |                          | 00:00         | 2h                |             |           |                |                    |                                       |               |      | zugeordnet   | v                           |
| Di             | 18.05.2021                  |                          | 00:00         | 2h                |             |           |                |                    |                                       |               |      |              | $\mathbf{v}$                |
| Di             | 25.05.2021                  |                          | 00:00         | 2h                |             |           |                |                    |                                       |               |      |              | $\checkmark$                |
| Di             | 01.06.2021                  |                          | 00:00         | 2h                |             |           |                |                    |                                       | ÷             |      |              | $\blacktriangledown$        |
| Di             | 08.06.2021                  |                          | 00:00         | 2h                |             |           |                |                    |                                       |               |      |              | $\mathcal{P}$               |
| Di             | 15.06.2021                  |                          | 00:00         | 2h                |             |           |                |                    |                                       |               |      |              | $\mathbf{v}$                |
| Di             | 22.06.2021                  |                          | 00:00         | 2h                |             |           |                |                    |                                       |               |      |              | $\checkmark$                |
| Di             | 29.06.2021                  |                          | 00:00         | 2h                |             |           |                |                    |                                       |               |      |              | $\blacktriangledown$        |
| Di             | 06.07.2021                  |                          | 00:00         | 2h                |             |           |                |                    |                                       |               |      |              | $\checkmark$                |
| Di             | 13.07.2021                  |                          | 00:00         | 2h                |             |           |                |                    |                                       |               |      |              | $\mathbf{v}$                |
| Di             | 20.07.2021                  |                          | 00:00         | 2h                |             |           | А              |                    |                                       | ٠<br>B        |      |              | $\checkmark$                |

Abbildung 19 Dozierender erfolgreich an den Terminen gebucht

Die Zuordnung von Räumen erfolgt nach demselben Prinzip – siehe Abbildung 20. Sind Räume nicht buchbar, kann über den Rechtsclick die Funktion "Raumanfrage erstellen" genutzt werden - siehe Abbildung 21. Details werden im folgenden Kapitel 3.4 erläutert.

|                       | 0486aA1.1.1.S21.001-S21 (Vorlesung 1) |      |                                     |                                  |                 |                               |                  |    |                                                                                             |                                                  |                                 |                                                           |                                              |                   | $\Box$   | $\times$             |
|-----------------------|---------------------------------------|------|-------------------------------------|----------------------------------|-----------------|-------------------------------|------------------|----|---------------------------------------------------------------------------------------------|--------------------------------------------------|---------------------------------|-----------------------------------------------------------|----------------------------------------------|-------------------|----------|----------------------|
| Anm.                  | Raumanfragen                          |      | m<br>Schiller<br>Friederike         | Ŗ<br>≤533 TN<br>Hs 1a<br>Hörsaal | ×               |                               |                  |    | Art "Raum" eintragen                                                                        |                                                  |                                 | Bezeichnung<br>eintragen                                  |                                              |                   |          | a x                  |
|                       |                                       |      | v<br>v<br>v                         | v<br>v<br>ᢦ                      |                 |                               |                  |    | 0486aA1.1.1.521.001 \$21 (Vorlesung 1)<br><b>Tal Ressourcen suche</b> , ein- und ausblenden |                                                  |                                 |                                                           |                                              | <b>BEIX</b>       |          |                      |
|                       |                                       |      | v<br>Ý<br>v                         | v<br>$\mathscr{S}$<br>v          |                 | Y,                            | $V_{\mathbb{X}}$ |    | 鳳<br>$\mathbb{R}$                                                                           | 鹄<br>$\circledcirc$<br>K                         | 霜                               |                                                           |                                              |                   |          |                      |
|                       |                                       |      | Ý<br>✅<br>Ý<br>v                    | v<br>v<br>v<br>v                 |                 | Ziehen Sie einen Spalte<br>L. | K                | T  | BB <sub>1</sub><br>Art<br>A<br>$=$ Raum                                                     | Bezeichnung A<br>H <sub>S*</sub>                 | Gebä                            | Stand                                                     | 4 ↔<br>Status I I                            |                   | (        | ID Res               |
|                       |                                       |      | ᢦ<br>v                              | v<br>v                           |                 |                               |                  |    | Side.<br>Raum<br>Raum                                                                       | Hs 101 Hörsaal<br>Hs 102 Hörsaal                 | <b>Liic</b><br>Gary 2<br>Gary 2 | $\sim$ $\sim$<br>Dahle                                    | $\omega_{\rm eff}$<br>rr.Res<br>Dahle rr.Res | ja<br>ja 14       | 14       | Sec.<br>7813<br>7814 |
|                       |                                       |      | Ý<br>v                              | v<br>v                           | $\gg$<br>$\sim$ |                               |                  |    | Raum<br>Raum<br>Raum                                                                        | Hs 103 Hörsaal<br>Hs 104 Hörsaal<br>Hs 104a Hörs | Gary 2<br>Gary 2                | Dahle<br>Gary 2 Dahle rr.Res                              | rr.Res<br>Dahle rr.Res                       | ia<br>ja 14<br>ja | 14<br>14 | 7815<br>7816<br>7817 |
|                       |                                       |      |                                     |                                  | a x<br>л        |                               |                  |    | Raum<br>Raum                                                                                | Hs 105 Hörsaal<br>Hs 106 Hörsaal                 | Gary 2                          | Dahle<br>Gary 2 Dahle rr.Res                              | rr.Res                                       | ia 14<br>ja       | 14       | 7818<br>8210         |
| 0, 26.03.20<br>B<br>e | Hs 1a Hörsaal                         | L An | Fr, 27.03.20<br>Schiller Friederike | Hs 1a Hörsaal                    |                 |                               |                  |    | Raum<br>Raum<br>Raum                                                                        | Hs 107 Hörsaal<br>Hs 108 Hörsaal<br>Hs 108a Hörs | Gary 2                          | Gary 2 Dahle rr.Res ja 14<br>Dahle<br>Gary 2 Dahle rr.Res | rr.Res                                       | ja 14<br>ja 14    |          | 7819<br>7822<br>7824 |
|                       |                                       |      |                                     |                                  |                 | $\overline{\mathscr{L}}$      |                  | ×. | Raum<br>Raum                                                                                | Hs 1a - Garde<br>Hs 1a Hörsaal                   |                                 | Habel  Dahle rr.Res<br>Habel  Dahle rr.Res ja 14          |                                              | ja                | 14       | 9330<br>7866         |
|                       |                                       |      |                                     |                                  |                 |                               |                  |    | Raum<br>Raum                                                                                | Hs 1b Hörsaal<br>Hs 2 Hörsaal                    |                                 | Habel  Dahle rr.Res ja 14<br>Habel  Dahle rr.Res ja 14    |                                              |                   |          | 7871<br>7894         |

Abbildung 20 Einstieg für Raumbuchungen anschl. analog zu Dozierenden

| 赵              |                             | <b>TABELLE</b>            |                   |                                  |               |                     |                   |      |                                                  |                                                        |                         | 123456-S21 (Vorlesung 1)                                       |                          |
|----------------|-----------------------------|---------------------------|-------------------|----------------------------------|---------------|---------------------|-------------------|------|--------------------------------------------------|--------------------------------------------------------|-------------------------|----------------------------------------------------------------|--------------------------|
| START          | <b>LAYOUT</b><br>ANSICHT    |                           | <b>RESSOURCEN</b> |                                  |               |                     |                   |      |                                                  |                                                        |                         |                                                                |                          |
| H              | f                           | $\boldsymbol{\mathbb{X}}$ |                   | Sicherungspunkt erstellen        | C             |                     | & Nächster Fehler |      | 81                                               | 曧                                                      |                         | 图 Multiplizieren                                               |                          |
| Speichern      | Speichern und<br>Schliessen | Schliessen                |                   | Sicherungspunkt wiederherstellen | Aktualisieren |                     | Mächste Warnung   |      | Neue Lektion Neue Lektionsserie Neue Reservation |                                                        |                         | Lektion löschen                                                |                          |
|                |                             |                           | Datensätze        |                                  |               |                     | Konflikte         |      |                                                  | Lektionen                                              |                         |                                                                |                          |
| Wochen-<br>tag | Datum                       | Zeit<br>von               | Dauer             | Bezeichnung                      | Serie         | Nicht<br>für<br>TN. | Kalen-<br>der     | Anm. | Raumanfragen                                     | ٩,<br>≤420 TN <sup>®</sup><br><b>Hs 101</b><br>Hörsaal |                         | hellblau hinterlegt sind<br>14 Termine der Serie A<br>markiert | Anlass ur<br>Aktueller A |
| 回覧             | 123456-S21                  |                           |                   | Vorlesung 1                      |               |                     |                   |      | [a.ln Planung]                                   |                                                        |                         |                                                                | 123456-52                |
| Di             | 13.04.2021                  | 08:00                     | 2h                |                                  | Α             |                     |                   |      |                                                  |                                                        |                         |                                                                |                          |
| Di             | 20.04.2021                  | 08:00                     | 2h                |                                  | A             |                     |                   |      |                                                  |                                                        |                         |                                                                | <b>Ressou</b>            |
| Di             | 27.04.2021                  | 08:00                     | 2h                |                                  | A             |                     |                   |      |                                                  |                                                        | œ                       | Belegen (Strg+B)                                               |                          |
| Di             | 04.05.2021                  | 08:00                     | 2h                |                                  | A             |                     |                   |      |                                                  |                                                        | Q.                      | Raumanfrage erstellen                                          |                          |
| Di             | 11.05.2021                  | 08:00                     | 2h                |                                  | Ä             |                     |                   |      |                                                  |                                                        |                         |                                                                |                          |
| Di             | 18.05.2021                  | 08:00                     | 2h                |                                  | A             |                     |                   |      |                                                  |                                                        | 呗                       | Belegungen löschen (Strg+L)                                    |                          |
| Di             | 25.05.2021                  | 08:00                     | 2h                |                                  | A             |                     |                   |      | <b>Rechtsclick auf</b>                           |                                                        | 嗄                       | Umbelegen                                                      |                          |
| Di             | 01.06.2021                  | 08:00                     | 2h                |                                  | A             |                     |                   |      | "Raumanfrage erstellen",                         |                                                        |                         | Mehrfachbelegungen anpassen (Strg+M)                           |                          |
| Di             | 08.06.2021                  | 08:00                     | 2h                |                                  | A             |                     |                   |      | damit eine Raumanfrage                           |                                                        |                         |                                                                |                          |
| Di             | 15.06.2021                  | 08:00                     | 2h                |                                  | А             |                     |                   |      | für die markierten 14                            |                                                        | 嘅                       | Eigenschaften (Strg+l)                                         |                          |
| Di             | 22.06.2021                  | 08:00                     | 2h                |                                  | A             |                     |                   |      | Termine gestellt wird                            |                                                        | $\overline{\mathbb{R}}$ | Lektionen löschen (Strg+Delete)                                |                          |
| Di             | 29.06.2021                  | 08:00                     | 2h                |                                  | A             |                     |                   |      |                                                  |                                                        | 昴                       | Lektionen multiplizieren (Strg+D)                              |                          |
| Di             | 06.07.2021                  | 08:00                     | 2h                |                                  | A             |                     |                   |      |                                                  |                                                        |                         |                                                                |                          |
| Di             | 13.07.2021                  | 08:00                     | 2h                |                                  | A             |                     |                   |      |                                                  |                                                        | E                       | Anlass öffnen                                                  |                          |
| Mo             | 12,04,2021                  | 08:00                     | 2h                |                                  | B             |                     |                   |      |                                                  |                                                        | Ħ                       | Ressource öffnen                                               |                          |
| Mo             | 19.04.2021                  | 08:00                     | 2h                |                                  | B             |                     |                   |      |                                                  |                                                        |                         | Weitere Ressourcen                                             |                          |
| Mo             | 26.04.2021                  | 08:00                     | 2h                |                                  | B             |                     |                   |      |                                                  |                                                        |                         |                                                                |                          |
| <b>ALL</b>     | no ne anos                  | no.nn                     | 21                |                                  |               |                     |                   |      |                                                  |                                                        |                         |                                                                |                          |

Abbildung 21 Raumanfrage stellen

Die Buchungen werden durch "Speichern" auf der Registerkarte "Start" abgeschlossen.

#### 3.4 Raumanfragefunktionalität

Vorbemerkung: Um eine Raumanfrage stellen zu können, müssen die zuvor geänderten Daten an den Lektionen gespeichert worden sein!

Um gestellte Raumanfragen angezeigt zu bekommen, blenden Sie bitte die Spalte "Raumanfragen" wie folgt ein:

- 1. In der "Lektionsbearbeitung" gehen Sie auf die Registerkarte "Ansicht" und dort auf "Einstellungen". Es öffnet sich ein Fenster mit einer Spaltenauswahl.
- 2. Dort setzen Sie im Bereich "Spezielle Spalten" ein Häkchen bei "Raumanfragen" und bestätigen mit "OK" – siehe Abbildung 22 (nur bei erstmaliger Verwendung nötig). Hier kann ebenso die Spalte "Zeit bis" eingeblendet werden, wenn erwünscht.

| 幽<br><b>START</b>                     | LAYOUT     | <b>TABELLE</b><br>ANSICHT | <b>RESSOURCEN</b>                       |             |                |                           |               |      | 123456-521 (Vorlesung                                                                                                    |
|---------------------------------------|------------|---------------------------|-----------------------------------------|-------------|----------------|---------------------------|---------------|------|----------------------------------------------------------------------------------------------------|
| 第<br>Einstellungen<br>Anzeigeoptionen |            |                           | Unter<br>"Ansicht"-><br>"Einstellungen" |             |                |                           |               |      |                                                                                                    |
| Wochen-<br>tag                        | Datum      | $A$ von $A$               |                                         | ezeichnung  | Serie          | Nicht<br>für<br><b>TN</b> | Kalen-<br>der | Anm. |                                                                                                    |
| △ <mark>경</mark> 123456-S21           |            |                           |                                         | Vorlesung 1 |                |                           |               |      | [a .in Planung]                                                                                                    |
| Mo                                    | 12.04.2021 | 08:00                     | 2h                                      |             | $\mathsf{A}$   |                           |               |      |                                                                                                    |
| Mo                                    | 19.04.2021 | 08:00                     | 2h                                      |             | A              |                           |               |      | $\times$<br>Einstellungen                                                                                                    |
| Mo                                    | 26.04.2021 | 08:00                     | 2h                                      |             | $\overline{A}$ |                           |               |      |                                                                                                    |
| Mo                                    | 03.05.2021 | 08:00                     | 2h                                      |             | A              |                           |               |      | п<br>Datum bis<br>$\wedge$                                                                                                    |
| Mo                                    | 10.05.2021 | 08:00                     | 2h                                      |             | $\mathsf{A}$   |                           |               |      | $\overline{\checkmark}$<br>Dauer                                                                                                    |
| Mo                                    | 17.05.2021 | 08:00                     | 2h                                      |             | $\overline{A}$ |                           |               |      | п<br>1d                                                                                                    |
| Mo                                    | 31.05.2021 | 08:00                     | 2h                                      |             | A              |                           |               |      | г<br>Kommentar                                                                                                    |
| Mo                                    | 07.06.2021 | 08:00                     | 2h                                      |             | Ä              |                           |               |      | $\overline{\checkmark}$<br>Nicht für TN<br>$\sqrt{\ }$ Serie                                                                                                    |
| Mo                                    | 14.06.2021 | 08:00                     | 2h                                      |             | $\mathsf{A}$   |                           |               |      | Zeit bis<br>п                                                                                                    |
| Mo                                    | 21.06.2021 | 08:00                     | 2h                                      |             | A              |                           |               |      | п<br>Lektion erstellt am                                                                                                    |
| Mo                                    | 28.06.2021 | 08:00                     | 2h                                      |             | $\mathbb{A}$   |                           |               |      | Spalte<br>Lektion erstellt von<br>п                                                                                                    |
| Mo                                    | 05.07.2021 | 08:00                     | 2h                                      |             | A              |                           |               |      | "Raumanfragen"<br>Lektion geändert am<br>п                                                                                                    |
| Mo                                    | 12.07.2021 | 08:00                     | 2h                                      |             | A              |                           |               |      | Lektion geändert von<br>п<br>aktivieren                                                                                                    |
| Mo                                    | 19.07.2021 | 08:00                     | 2h                                      |             | $\overline{A}$ |                           |               |      | Gruppierte Darstellung                                                                                                    |
|                                       |            |                           |                                         |             |                |                           |               |      | Anlässe gruppieren<br>Beim Öffnen des Dialogs all<br>sruppen expandieren<br>п<br>Spezielle Spalten<br>$\sqrt{}$ Anm.<br>⊽<br>Kalender<br>$\sqrt{\phantom{a}}$ Raumanfragen<br>$\checkmark$<br>Ontionen<br>Reihenfolge der eingeblendeten Ressourcen<br>Personen 1<br>$\check{}$<br> 2 <br>$\star$<br>Räume<br>13<br>$\mathbf v$<br>Geräte |
|                                       |            |                           |                                         |             |                |                           |               |      | Zurücksetzen<br>OK<br>Abbrechen                                                                                                    |

Abbildung 22 Spalte Raumanfragen einblenden

#### 3.4.1 Raumsuche

Markieren Sie alle Terminzeilen der Lehrveranstaltung (bitte speichern Sie eventuelle Änderungen zuvor), für die ein Raum gesucht werden soll (durch Ziehen des Cursors mit der Maus wie z.B. in Excel). Wenn Sie anschließend im Suchbereich rechts nach einem Hörsaal suchen, sehen Sie in der Spalte "Ist verfügbar (für x Lekt.)" die Zahl der Termine, an denen der Raum buchbar wäre. "X" steht hier für die Anzahl vorher markierter Termine an der Lehrveranstaltung – siehe Abbildung 23.

| Multiplizieren<br>Lektion löschen<br>In der Spalte "Ist verfügbar | $\bigtriangleup$                                                                                                    |
|-------------------------------------------------------------------|----------------------------------------------------------------------------------------------------|
|                                                                   |                                                                                                    |
|                                                                   |                                                                                                    |
|                                                                   |                                                                                                    |
|                                                                   | # X                                                                                                    |
| (für 14 Lekt.)" wird angezeigt                                    |                                                                                                    |
| <b>GEN X</b><br><b>Resident</b><br>dass für 14 Termine gesucht    |                                                                                                    |
| wird und in der Spalte                                            |                                                                                                    |
| teilweise 14 oder weniger                                         |                                                                                                    |
| Termine verfügbar sind                                            |                                                                                                    |
|                                                                   |                                                                                                    |
|                                                                   |                                                                                                    |
| G <                                                               |                                                                                                    |
| Ist beleabar                                                      |                                                                                                    |
|                                                                   |                                                                                                    |
|                                                                   |                                                                                                    |
| anfragbar                                                         |                                                                                                    |
| anfragbar                                                         |                                                                                                    |
| anfragbar                                                         |                                                                                                    |
| anfragbar                                                         |                                                                                                    |
| anfragbar                                                         |                                                                                                    |
| anfragbar                                                         |                                                                                                    |
|                                                                   |                                                                                                    |
| anfragbar                                                         |                                                                                                    |
| anfragbar                                                         |                                                                                                    |
| anfragbar                                                         |                                                                                                    |
| anfragbar                                                         |                                                                                                    |
| anfragbar                                                         |                                                                                                    |
| anfragbar                                                         |                                                                                                    |
| anfragbar                                                         |                                                                                                    |
|                                                                   |                                                                                                    |
|                                                                   |                                                                                                    |
|                                                                   |                                                                                                    |
|                                                                   | Status (Ressou<br>14 Gary 21 (Garys Dahlem (Dahle rr.Reservierbar<br>14 Gary 21 (Garys Dahlem (Dahle rr.Reservierbar<br>14 Gary 21 (Garys Dahlem (Dahle rr.Reservierbar<br>14 Gary 21 (Garys Dahlem (Dahle rr.Reservierbar<br>14 Gary 21 (Garys Dahlem (Dahle rr.Reservierbar<br>14 Gary 21 (Garys Dahlem (Dahle rr.Reservierbar<br>14 Gary 21 (Garys Dahlem (Dahle rr.Reservierbar<br>14 Gary 21 (Garys Dahlem (Dahle rr.Reservierbar<br>14 Gary 21 (Garys Dahlem (Dahle rr.Reservierbar<br>14 Gary 21 (Garys Dahlem (Dahle rr.Reservierbar<br>14 Habel 45/Rola  Dahlem (Dahle rr.Reservierbar<br>12 Habel 45/Rola  Dahlem (Dahle rr.Reservierbar<br>12 Habel 45/Rola  Dahlem (Dahle rr.Reservierbar |

Abbildung 23 Termine für Raumsuche markieren

Wählen Sie durch Anclicken des Kästchens einen gewünschten Raum und blenden Sie ihn in die Termintabelle ein wie für die Buchung von Dozierenden in Kapitel 3.3, Abbildung 15 beschrieben. Sollten die Zellen versehentlich nicht mehr markiert sein, markieren Sie die gewünschten Terminzeilen nochmals und erstellen per Rechtsclick eine Raumanfrage – siehe Abbildung 24.

| 脑              |                                        | TABELLE     |                   |                                  |               |                           |                              |      |                                                  |                         |                            | 123456-S21 (Vorlesung 1)             |                                                                            |                  |                                        |                                                                 |                 |
|----------------|----------------------------------------|-------------|-------------------|----------------------------------|---------------|---------------------------|------------------------------|------|--------------------------------------------------|-------------------------|----------------------------|--------------------------------------|----------------------------------------------------------------------------|------------------|----------------------------------------|-----------------------------------------------------------------|-----------------|
| START          | ANSICHT<br>LAYOUT                      |             | <b>RESSOURCEN</b> |                                  |               |                           |                              |      |                                                  |                         |                            |                                      |                                                                            |                  |                                        |                                                                 |                 |
| 景              | $\chi$                                 |             |                   | Sicherungspunkt erstellen        | $\Omega$      |                           | & Nächster Fehler            |      | 颸                                                | 國                       |                            | Nultiplizieren                       |                                                                            |                  |                                        |                                                                 |                 |
| Speichern      | Speichern und Schliessen<br>Schliessen |             | Datensätze        | Sicherungspunkt wiederherstellen | Aktualisieren |                           | Mächste Warnung<br>Konflikte |      | Neue Lektion Neue Lektionsserie Neue Reservation |                         | <b>Lektionen</b>           | es Lektion löschen                   | mittels Rechtsclick<br>"Raumanfrage erstellen"<br>für hellblau hinterlegte |                  |                                        |                                                                 |                 |
| Wochen-<br>tag | Datum                                  | Zeit<br>von | Dauer             | Bezeichnung                      | Serie         | Nicht<br>für<br><b>TN</b> | Kalen-<br>der                | Anm. | Raumanfragen                                     | R,<br>Hs 101<br>Hörsaal | ≤420 TNS                   |                                      | Termine                                                                    |                  |                                        |                                                                 |                 |
| d 3 123456-521 |                                        |             |                   | Vorlesung 1                      |               |                           |                              |      | [a.ln Planung]                                   |                         |                            |                                      |                                                                            | Aktueller Anlass |                                        |                                                                 |                 |
| Dī             | 13.04.2021                             | 08:00       | 2h                |                                  | A             |                           |                              |      |                                                  |                         |                            |                                      |                                                                            |                  | 123456-S21 (Vorlesung 1)               |                                                                 |                 |
| Di             | 20.04.2021                             | 08:00       | 2h                |                                  | $\mathbb{A}$  |                           |                              |      |                                                  |                         |                            |                                      |                                                                            |                  | Ressourcen suchen, ein- und ausblenden |                                                                 |                 |
| Di:            | 27.04.2021                             | 08:00       | 2h                |                                  |               |                           |                              |      |                                                  |                         |                            |                                      |                                                                            |                  |                                        |                                                                 |                 |
| Di             | 04.05.2021                             | 08:00       | 2h                |                                  | A             |                           |                              |      |                                                  |                         | Belegen (Strg+B)           |                                      |                                                                            |                  |                                        |                                                                 |                 |
| Di             | 11.05.2021                             | 08:00       | 2h                |                                  | $\Delta$      |                           |                              |      |                                                  |                         | 见<br>Raumanfrage erstellen |                                      |                                                                            | $V_{22}$         |                                        | $\mathbb{Q}$ . E $\mathbb{Q}$ . A $\mathbb{R}$ .                |                 |
| Di             | 18.05.2021                             | 08:00       | 2h                |                                  |               |                           |                              |      |                                                  |                         |                            |                                      |                                                                            |                  |                                        |                                                                 |                 |
| Di             | 25.05.2021                             | 08:00       | 2h                |                                  | A             |                           |                              |      |                                                  |                         | 嗖                          | Belegumen löschen (Strg+L)           |                                                                            |                  |                                        | Sie einen Spaltenkopf hierhin, um nach der Spalte zu gruppierer |                 |
| Di             | 01.06.2021                             | 08:00       | 2h                |                                  | $\Delta$      |                           |                              |      |                                                  |                         | 嗄<br>Umbelegen             |                                      |                                                                            |                  | Art                                    | $-$ Bezeichnung                                                 | - Ist verfügbar |
| Di             | 08.06.2021                             | 08:00       | 2h                |                                  |               |                           |                              |      |                                                  |                         |                            | Mehrfachbelegungen anpassen (Strg+M) |                                                                            |                  |                                        |                                                                 | (für 14 Lekt.)  |
| Di             | 15.06.2021                             | 08:00       | 2h                |                                  | A             |                           |                              |      |                                                  |                         | 呢 Eigenschaften (Strg+l)   |                                      |                                                                            |                  | $=$ Raum                               | HS 15                                                           |                 |
| Di             | 22.06.2021                             | 08:00       | 2h                |                                  | $\Delta$      |                           |                              |      |                                                  |                         |                            |                                      |                                                                            |                  | Raum                                   | Hs 101 Hörsaal                                                  | 14              |
| Di             | 29.06.2021                             | 08:00       | 2h                |                                  |               |                           |                              |      |                                                  |                         | <b>R</b>                   | Lektionen löschen (Strg+Delete)      |                                                                            |                  | Raum                                   | Hs 102 Hörsaal                                                  | 14              |
| Di             | 06.07.2021                             | 08:00       | 2h                |                                  | A             |                           |                              |      |                                                  |                         | 殿                          | Lektionen multiplizieren (Strg+D)    |                                                                            |                  | Raum                                   | Hs 103 Hörsaal                                                  | 14              |
| Di             | 13.07.2021                             | 08:00       | 2h                |                                  | Δ             |                           |                              |      |                                                  |                         | Ħ<br>Anlass öffnen         |                                      |                                                                            |                  | Raum                                   | Hs 104 Hörsaal                                                  | 14              |
| Mo             | 12.04.2021                             | 08:00       | 2h                |                                  | R             |                           |                              |      |                                                  |                         |                            |                                      |                                                                            |                  |                                        |                                                                 | 14              |
| Mo             | 19.04.2021                             | 08:00       | 2h                |                                  | B             |                           |                              |      |                                                  |                         | Ħ<br>Ressource öffnen      |                                      |                                                                            |                  | Raum                                   | Hs 104a Hörsaal                                                 |                 |
| Mo             | 26.04.2021                             | 08:00       | 2h                |                                  | R             |                           |                              |      |                                                  |                         |                            | - Weitere Ressourcen -               |                                                                            |                  | Raum                                   | Hs 105 Hörsaal                                                  | 14              |
| Mo             | 03.05.2021                             | 08:00       | 2h                |                                  | R             |                           |                              |      |                                                  |                         |                            |                                      |                                                                            |                  | Raum                                   | Hs 106 Hörsaal                                                  | 14              |
| Mo             | 10.05.2021                             | 08:00       | 2h                |                                  | B             |                           |                              |      |                                                  |                         |                            |                                      |                                                                            |                  | Raum                                   | Hs 107 Hörsaal                                                  | 14              |

Abbildung 24 Raumanfrage erstellen

Die gestellten Raumanfragen sehen Sie in der Spalte "Raumanfragen" – siehe Abbildung 25. Dort können Sie mittels Kontextmenü (Rechtsclick) bei Bedarf auch wieder gelöscht werden.

![](_page_12_Picture_42.jpeg)

Abbildung 25 Anzeige gestellter Raumanfragen

Nach erfolgter Bestätigung der Raumanfrage durch die verantwortliche Person sehen die gebuchten Räume wie folgt aus – siehe Abbildung 26.

![](_page_13_Picture_8.jpeg)

Abbildung 26 gebuchte Räume (grüne Häkchen)